# Hytera Hytalk<br>NC380 取扱説明 Hytera Hytaik<br>PNC380 取扱説明 ハ イ ト ー ク

# •基本編❷ Hytera Hytalk<br>PNC380 取扱説明<br>・基本編❷<br>通信操作 その4<br>個別ドデオ通話 個別ビデオ通話

- 1)個別ビデオ通話
- **通信操作 その4 キバントの インストンの 基本編の**<br>1)個別ビデオ通話<br>1)個別ビデオ通話<br>1)電源ON・OFFキー[<sup>0</sup>0]]を3秒以上押し、無線機を起動します。 ねる 音量調整キーで音量を調整します

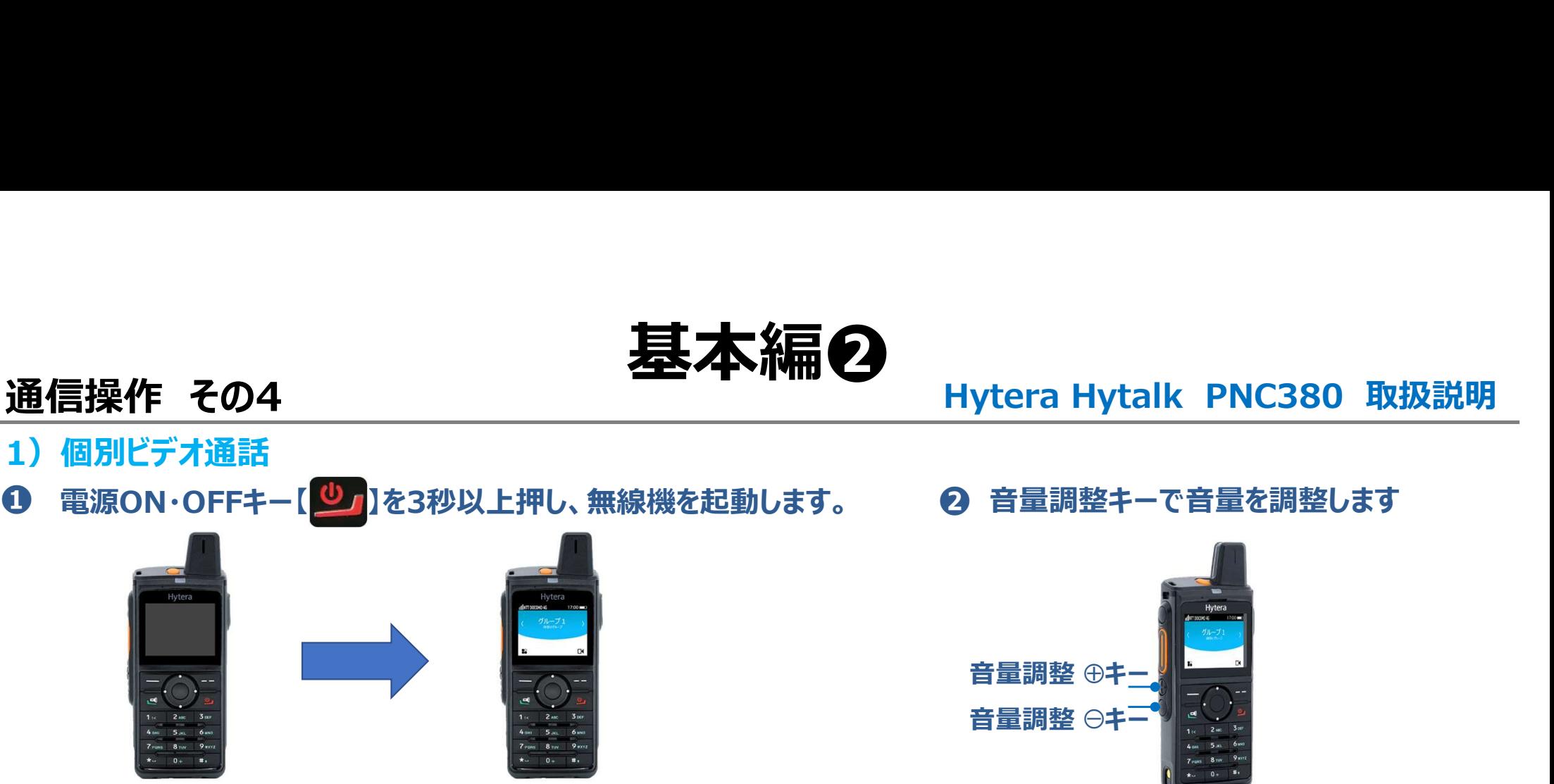

\*電源が入り、約1分でHytalkアプリが自動で起動します\*

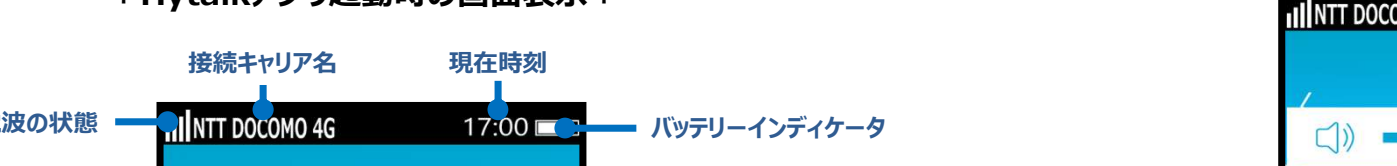

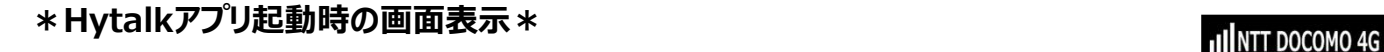

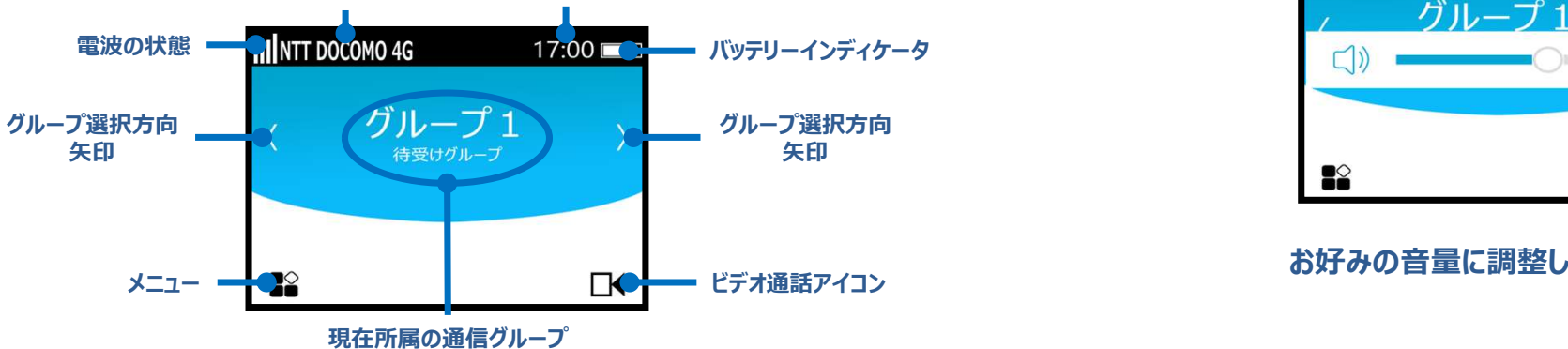

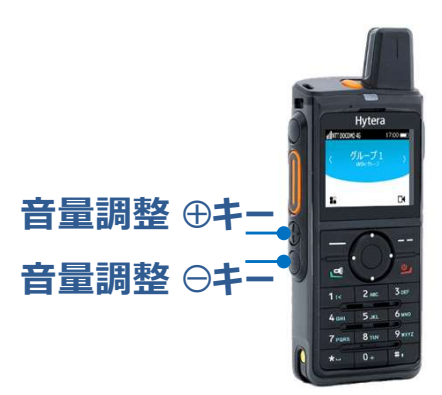

\*音量調整キーを押すと音量調整バーが液晶画面に表示されます\*

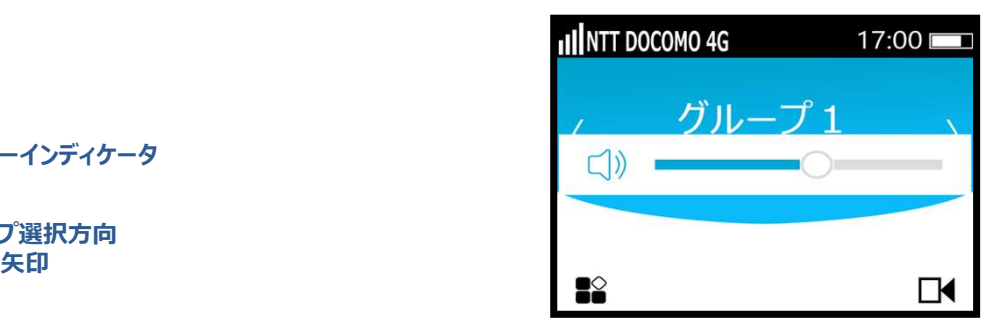

お好みの音量に調整してください。

# 基本編O<br>Hytera Hytalk PNC380 取扱説明<br><sub>選択します</sub>

# 1) 個別ビデオ通話

# Hytalkアプリ内メニューを表示し、連絡先を選択します ❸ **通信操作 その4**<br>1) 個別ビデオ通話<br>© Hytalkアプリ内メニューを表示し、連絡先を選択します

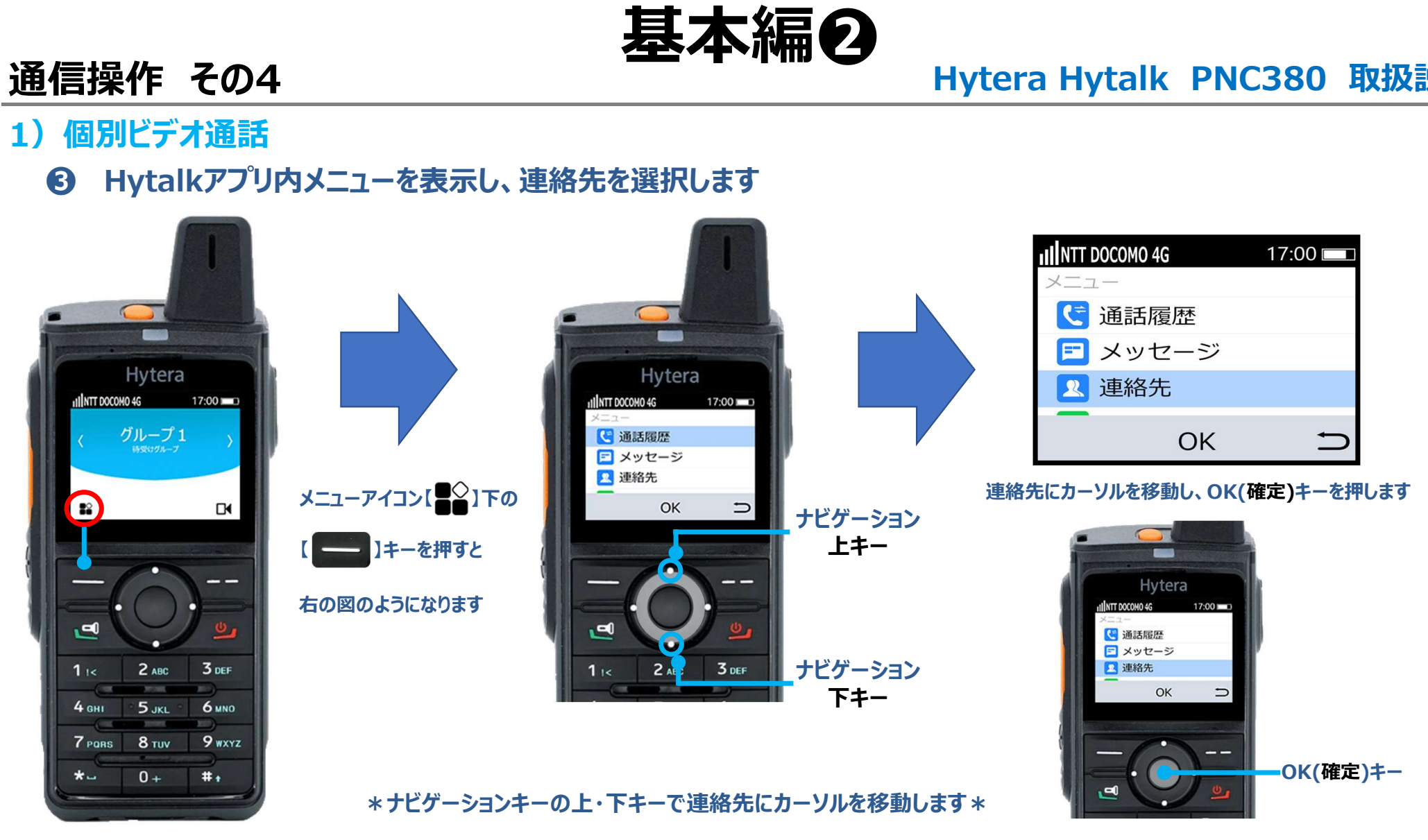

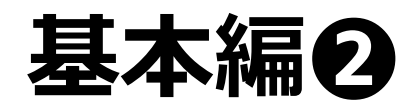

# 基本編● Hytera Hytalk PNC380 取扱説明<br>同時音声通話をする無線機を選択します

1)個別ビデオ通話

# ❹ グループの詳細を表示し、 メンバーリストから同時音声通話をする無線機を選択します **通信操作 その4**<br>1) 個別ビデオ通話<br>**の** グループの詳細を表示し、メンバーリストから同時音声通話

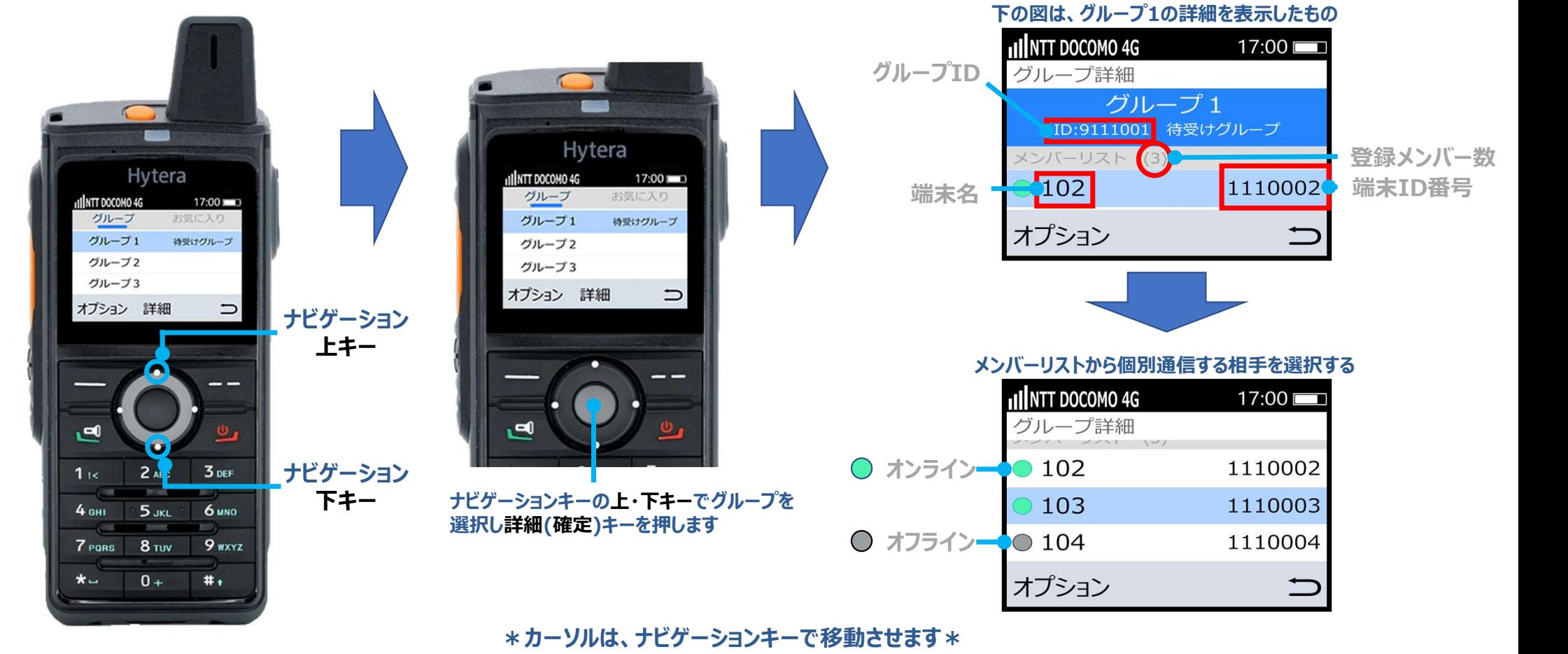

# 基本編O<br>Hytera Hytalk PNC380 取扱説明

# 1)個別ビデオ通話

# ❺ オプション画面を表示させ、ビデオ通話を選択します 通信操作 その4<br>1) 個別ビデオ通話<br>6 オプション画面を表示させ、ビデオ通話を選択します

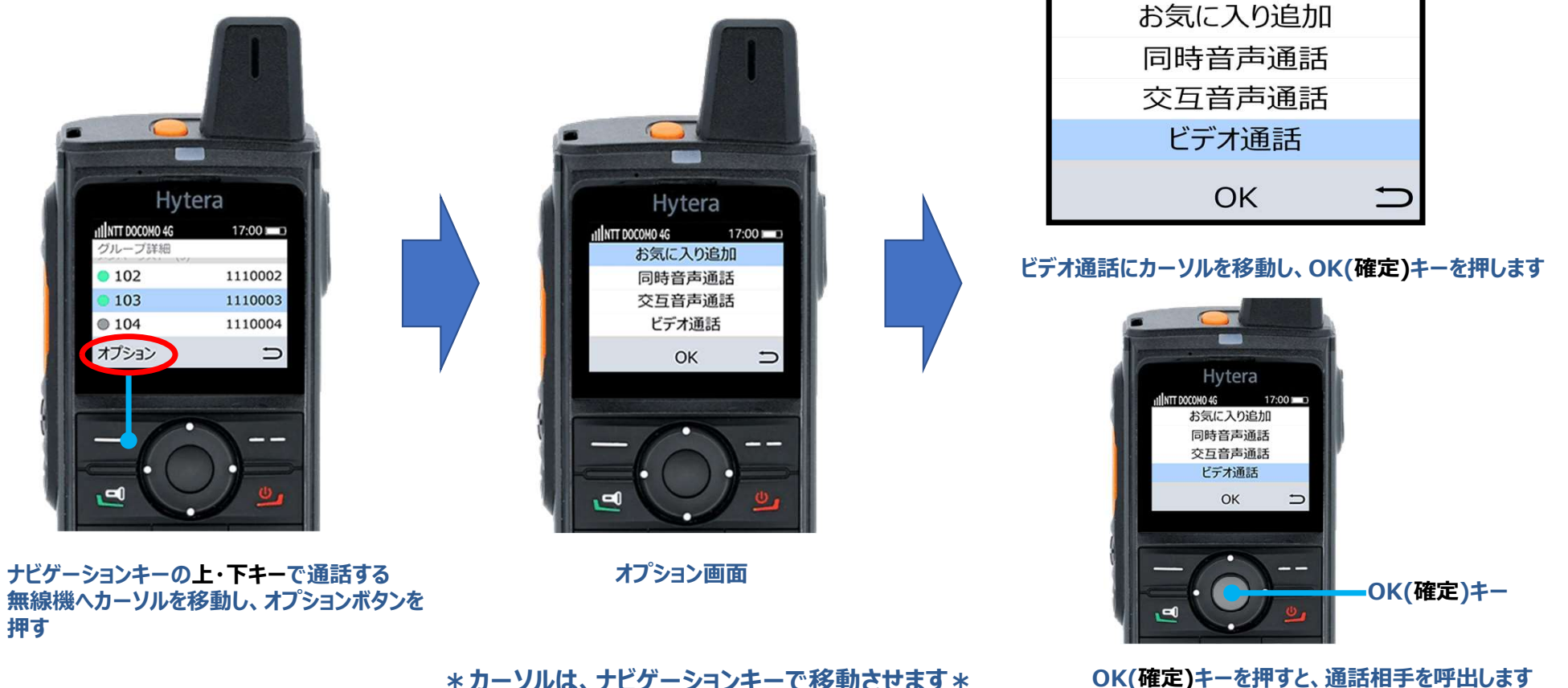

\*カーソルは、ナビゲーションキーで移動させます\*

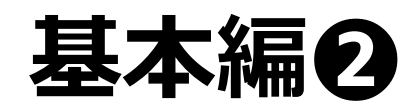

# 基本編O<br>
Hytera Hytalk PNC380 取扱説明

# 1)個別ビデオ通話

# ❻ 個別ビデオ通話の呼出側と着信側、表示と動作について 通信操作 その4<br>1) 個別ビデオ通話<br>6 個別ビデオ通話

# ❺でビデオ通話を選択すると、下図のような表示となり、呼出音が鳴ります

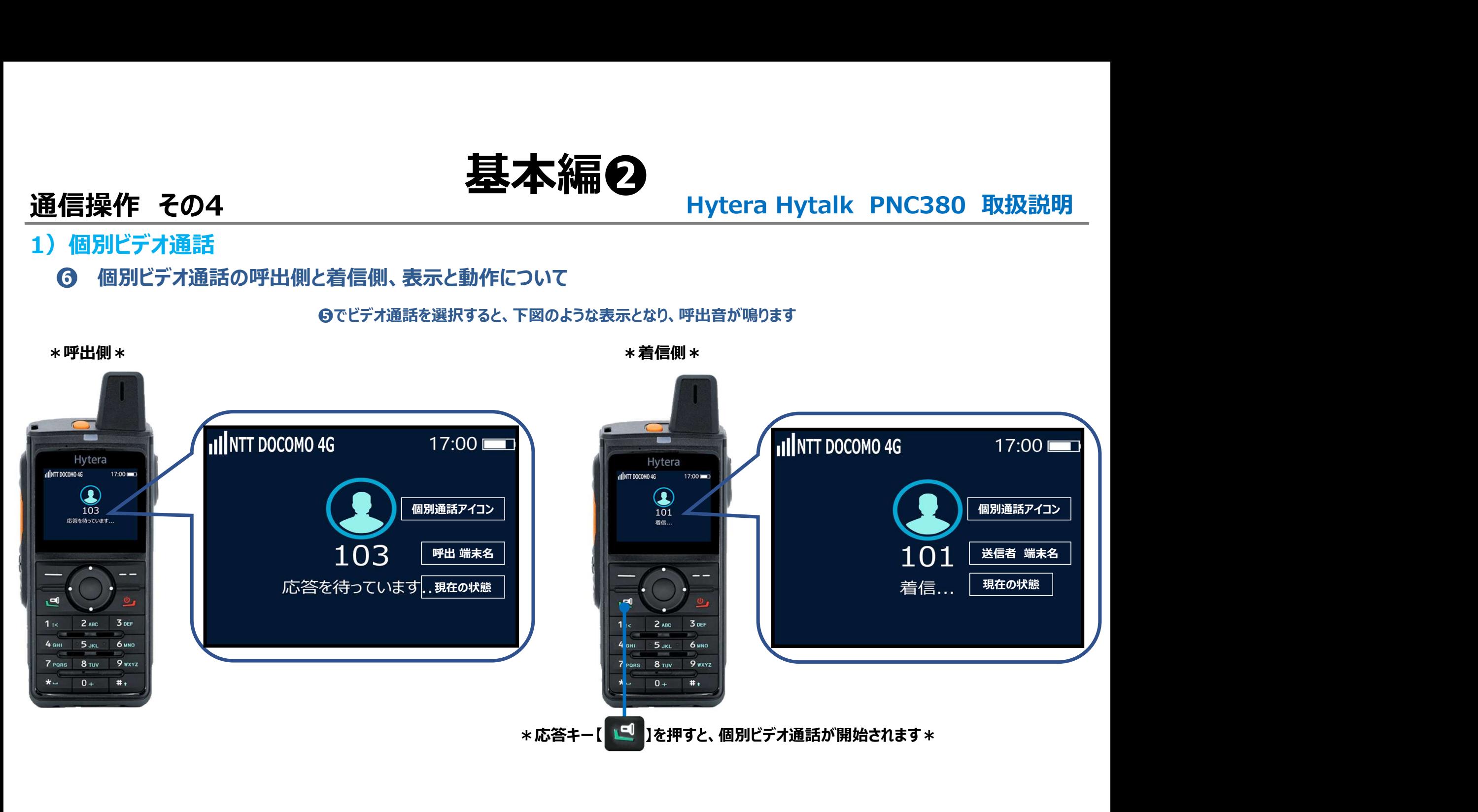

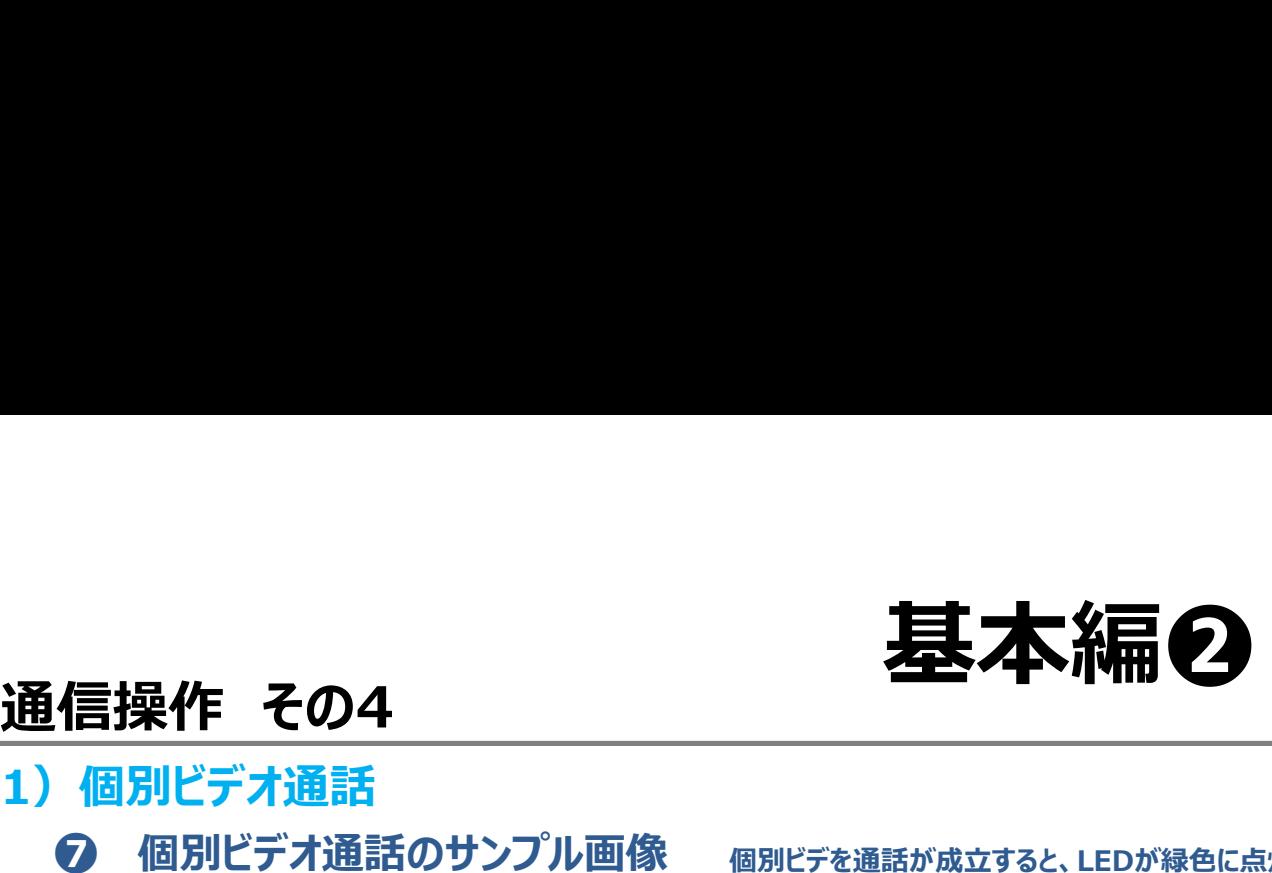

# 基本編O<br>
Hytera Hytalk PNC380 取扱説明<br>

# 1) 個別ビデオ通話

**⑦ 個別ビデオ通話のサンプル画像** 個別ビデを通話が成立すると、LEDが緑色に点灯し,相手側のカメラに映った映像が液晶画面に表示されます

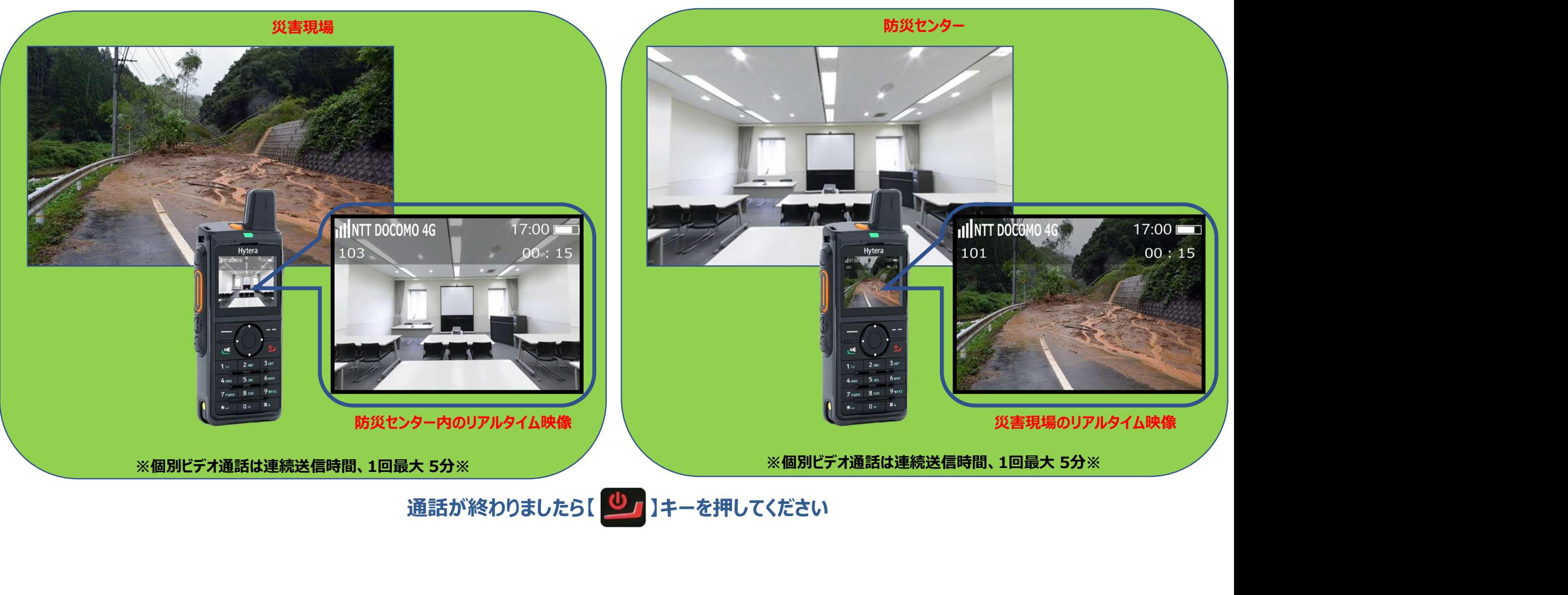